From: Burton, Linda - Division of School Data Services

Sent: Tuesday, February 13, 2024 3:12 PM

To: All State KSIS Contacts

Subject: KSIS Notification: Release of Campus. 2403 Scheduled for February 14

**Reminder** – Infinite Campus release Campus.2403 will go into production tomorrow night (2/14). Details for the release were provided in the previous notification below.

Assigning tool rights will ensure KDE reports are available to those needing access. Report changes in this release include:

New – The Postsecondary Readiness Report will allow school and district personnel to generate a report to monitor Postsecondary Readiness for high school students. The report will present one row per student with details on academic readiness, career readiness, and alternate career readiness, and includes student demographic details. Review the Postsecondary Readiness Overview for information on requirements. This report does not calculate points for accountability. The Office of Assessment and Accountability (OAA) calculates points for accountability purposes. OAA's determination of Postsecondary Readiness considers multiple factors in the calculation, some of which are not addressed by this report. The report is intended for internal use only. This report replaces the A\_Transition Readiness\_HighSchool Report which will be sunset in the next release. Tool rights should be updated by the local KSIS administrator to ensure that the appropriate users have access to the new report.

## Alesha Kaman

Resource Management Analyst III Division of School Data Services Office of Education Technology

Phone: (502) 564-2020 Ext. 2475

Email: alesha.kaman@education.ky.gov

300 Sower Blvd. – 4th floor Frankfort, KY 40601 Twitter: @KyDeptofEd

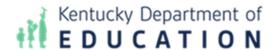

**From:** Conner, Dede - KDE Division Director **Sent:** Tuesday, February 6, 2024 9:04 AM

To: All State KSIS Contacts

Subject: KSIS Notification: Release of Campus.2403 Scheduled for February 14

KSIS Contact,

Please be advised that KDE has confirmed the release of Campus.2403 to start Wednesday, February 14, at 7:00 p.m., (Central)/ 8:00 p.m. (Eastern). Infinite Campus will be temporarily unavailable during the update process. Please contact Lisa Keeter or DeDe Conner if you have any questions or concerns about the update schedule.

See the Kentucky release notes for state specific items and Campus.2403 for the full manifest of changes.

Please share this information with individuals in your district or office as appropriate.

Thank you!

## Infinite Campus Release Highlights – Campus.2403

Kentucky Specific

| Item                  | Description                                                                                             |
|-----------------------|----------------------------------------------------------------------------------------------------|
| Behavior              | Drug Type option Device has been activated.                                                             |
| LEAD Extract          | Drug Type option Device has been activated.                                                             |
| ILPA School List      | The ILPA School attribute dictionary list has been updated.                                             |
| Special Education IEP | An issue where the IEP Objectives were not reordering based on updated Sequence numbers has been fixed. |

## **Core Product**

| Item              | Description                                                                                                    |
|-------------------|----------------------------------------------------------------------------------------------------|
| Assessment        | A Feedback button has been added to the <u>Assessment Center</u> homepage. The link directs users to a monitored forum thread dedicated to feedback on the new assessment setup and score data import functionality released in Campus.2351.                                                                                                    |
|                   | Issues have been corrected with the navigation between the Test Detail and Data File Details pages in the Assessment Center as well as the EL Proficiency Level drop list values not showing on the <a href="Student Assessment">Student Assessment</a> page when creating a new assessment.                                                                                        |
| Campus Learning   | Previously, grades could not be posted using the <u>Progress Monitor</u> if the task or standard was using cumulative grading. Additionally, an error occurred when a teacher saved a score for an assignment with Google Drive <u>submission</u> using the Submission scoring screen. Both issues have been corrected.                                                             |
| Census            | Issues have been resolved with incorrect household information appearing on <u>Demographics</u> in New Look and where users without delete rights to <u>relationships</u> were able to delete non-household relationships.                                                                                                    |
| Custom Tool Setup | The <u>Custom Tool Setup</u> editor within Custom Tool Setup has been greatly widened to take up more screen, preventing the Classic Look Menu Placement and URL fields from truncating when viewing field data.                                                                                                    |
|                   | Users with many custom tools and URLs were unable to easily locate a specific tool or URL in the Custom Tool Editor due to pagination. To improve usability, each column in the Custom Tool Editor now has a search bar and filtering options, allowing users to narrow displayed tools/URLs as they continue to type in a column's search field or by applying filtering criteria. |
|                   | Custom Tool Setup was requiring the URL field be entered for custom URL Links, preventing users from creating URL Links without a URL which allowed them to be used as a folder to house other custom tools. The URL field is no longer required in custom URL Links and users can once again utilize URL Links to act as folders for other custom tools/URLs.                      |
| Early Warning     | The <u>Early Warning</u> tool previously contained a Save button which caused user confusion due to its positioning and design. Additionally, the function tied to this button was broken by related changes to the interface. This button has been removed pending a redesign of this feature.                                                                                     |
|                   | When users double clicked areas of the <u>Insights Dashboard Aggregate View</u> , sub reports displayed inconsistently and were difficult to view. This functionality has been removed to improve user experience. The sub report data is still accessible in each of the full Insight reports.                                                                                     |
| FRAM              | FRAM Letter editor has been renamed to <u>FRAM Communication</u> . With this update, the user interface has been enhanced for a better experience.                                                                                                    |

| Item                    | Description                                                                                                    |
|-------------------------|----------------------------------------------------------------------------------------------------|
|                         | Person Documents uploaded through the <u>FRAM Eligibility</u> tool will only be available in the Person Documents tool to those with FRAM Eligibility tool rights.                                                                                                    |
|                         | When creating new Eligibility records, errors would occur if an incompatible Start Date was saved in the Eligibility Detail. These have been corrected.                                                                                                    |
| <b>Grades Reporting</b> | Previously, the Cumulative GPA calculation did not account for Bonus Points if using a Custom GPA. This has been corrected.                                                                                                    |
| Health                  | The "Grade" and "KG codes" options have been removed from the rule condition on the Vaccine Setup tool. This option was causing problems with rule processing with multiple sets of grade condition. Existing rules using the "Grade" and "KG codes" options remain.                                                                                                    |
|                         | All existing Vaccine Exemptions for the Pneumococcal PPV vaccine also apply for the Pneumococcal PCV vaccine.                                                                                                    |
| Learner Planning        | Several updates/fixes have been made to amending an end dated IEP, the IEP template bank, and retention of certain fields on the Education Plant editor.                                                                                                    |
| Messenger               | Messenger 2.0 has been updated to improve accessibility and keyboard navigation. Some options have been migrated to side panels, but all existing filtering options are still available and have been grouped with similar items to simplify on-screen choices.                                                                                                    |
| Navigation – New Look   | Updates were made to ensure alert icons which do not need to be read by screen reader software are no longer identified and read.                                                                                                    |
|                         | <ul> <li>The following accessibility-related updates were made to the Person Information card:</li> <li>The icon used to access the Person Information card is now labeled as "Information Card".</li> <li>A tool tip was added to the Person Information card button.</li> <li>Flag buttons are now a list.</li> <li>Details after the Person Information card button is selected are now in a list.</li> </ul>                                                                                                    |
| One Roster              | Shift-tabbing no longer takes you out of the card.  As a result of 1EdTech no longer supporting OAuth 1.0, new connections using that API framework can no longer be created. Connections can be created using OneRoster 1.1 with OAuth 2.0, or using OneRoster 1.2.  The button to trigger a refresh of the OneRoster cache has been moved to the Settings                                                                                                    |
|                         | section of the Digital Learning Application Configuration tool. The date and time of the last successful full refresh is shown above the Refresh button.  The Settings button has been renamed Settings and Management and the options have been rearranged to clarify the distinction between LTI and OneRoster settings.  Category logic for OneRoster 1.1 has been updated to so that if an incoming category isn't valid for the Section in Campus, the previous category logic requiring teachers to manually categorize assignments is used. |
| Scheduling              | A correction has been made for users who could not delete a course from the Full Screen view of the Walk-In Scheduler.  An issue with the settings for Drag and Drop: Engage Builder to Automatically Assign Teachers/Rooms, Autoload When Section Is Created or Deleted, and Autoload When Section Is Moved not working as they should when using the <a href="Scheduling Board">Scheduling Board</a> has been corrected.                                                                                                    |

## Alesha Kaman

Division of School Data Services Office of Education Technology

Phone: (502) 564-2020 Ext. 2475

Email: alesha.kaman@education.ky.gov

300 Sower Blvd. – 4th floor Frankfort, KY 40601 Twitter: @KyDeptofEd

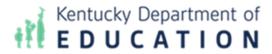

This email may contain confidential data or information and is intended solely for the use of the individual or entity to whom it is addressed. If you are not the named addressee you should not disseminate, distribute, or copy this e-mail, and you are requested to notify the sender immediately.